## Workshop on Essential Abstractions in GCC

# Getting Started with GCC: Configuration and Building

GCC Resource Center (www.cse.iitb.ac.in/grc)

Department of Computer Science and Engineering, Indian Institute of Technology, Bombay

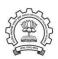

July 2009

1/32

Getting Started with GCC: Outline

Configuration and Building

Registering New Machine Descriptions

GCC Resource Center, IIT Bombay **Essential Abstrations in GCC** 

### Part 1

# GCC Code Organization

# Code Organization Overview

## Logical parts are:

- Build configuration files
- Front end + generic + generator sources
- Back end specificationsEmulation libraries
- (eg. libgcc to emulate operations not supported on the target)
- Language Libraries (except C)
- Support software (e.g. garbage collector)

# Logical parts are:

July 09

- Build configuration files
- Front end + generic + generator sources
- Back end specificationsEmulation libraries
- (eg. libgcc to emulate operations not supported on the target)
  - Language Libraries (except C)
- Support software (e.g. garbage collector)

### Our conventions

GCC source directory: \$(SOURCE)

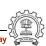

3/32

## nu Coue

- Source language dir: \$(SOURCE)/<lang dir>
- Source language dir contains
  - Parsing code (Hand written)
  - Additional AST/Generic nodes, if any
  - Interface to Generic creation

Except for C – which is the "native" language of the compiler

C front end code in: \$(SOURCE)/gcc

Source language dir: \$(SOURCE)/gcc

Getting Started with GCC: Code Organization

4/32

GCC Resource Center, IIT Bombay

## Back End Specification

- \$(SOURCE)/gcc/config/<target dir>/
   Directory containing back end code
- e.g. for an i386 target, we have \$(SOURCE)/gcc/config/i386/i386.md and \$(SOURCE)/gcc/config/i386/i386.h

Two main files: <target>.h and <target>.md,

- Usually, also <target>.c for additional processing code (e.g. \$(SOURCE)/gcc/config/i386/i386.c)
- Some additional files

### Part 3

# Configuration and Building

## Preparing the GCC source for local adaptation:

- The platform on which it will be compiled
- The platform on which the generated compiler will execute
- The platform for which the generated compiler will generate code
- The directory in which the source exists
- The directory in which the compiler will be generated
- The directory in which the generated compiler will be installed
- The input languages which will be supported
- The libraries that are required
- etc.

- ISO C90 Compiler / GCC 2.95 or later
- GNU bash: for running configure etc
- Awk: creating some of the generated source file for GCC
- bzip/gzip/untar etc. For unzipping the downloaded source file
- GNU make version 3.8 (or later)
- GNU Multiple Precision Library (GMP) version 4.2 (or later)
- MPFR Library version 2.3.2 (or later)

# **Our Conventions for Directory Names**

- GCC source directory: \$(SOURCE)
- GCC build directory: \$(BUILD)
- GCC install directory: \$(INSTALL)
- **Important** 
  - ▶  $\$(SOURCE) \neq \$(BUILD) \neq \$(BUILD)$
  - ▶ None of the above directories should be contained in any of the above directories

Getting Started with GCC: Configuration and Building

Configuring GCC

Getting Started with GCC: Configuration and Building

9/32

config.guess

configure

July 09

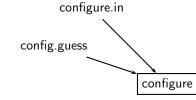

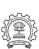

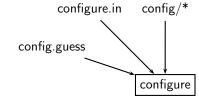

9/32

# Configuring GCC

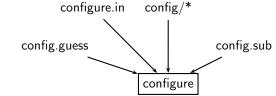

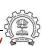

## Configuring GCC

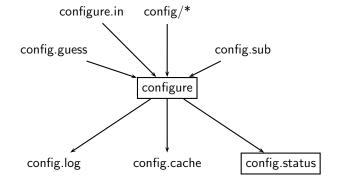

## configure.in config/\* config.sub config.guess configure config.h.in Makefile.in config.status config.log config.cache

## **Configuring GCC**

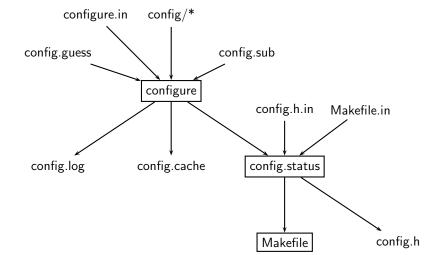

GCC 3.3

• Then run make in each directory recursively

\$(BUILD) configure SubDir1 SubDir2 configure configure recursively and create Makefiles

recursively and create Makefiles

GCC 3.3

• Then run make in each directory recursively

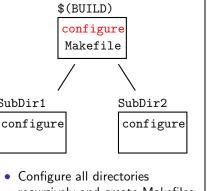

SubDir1

configure Makefile

 Configure all directories recursively and create Makefiles

GCC 3.3

\$(BUILD)

• Then run make in each directory recursively

configure Makefile SubDir2

SubDir2

configure

10/32

SubDir1

configure

# configure

• Configure all directories

recursively and create Makefiles

GCC 3.3

Makefile

\$(BUILD)

• Then run make in each directory recursively

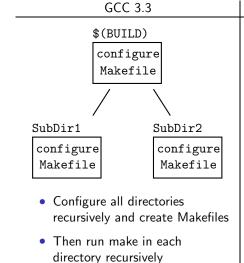

SubDir1

Makefile

# configure make SubDir2 configure configure

Makefile

 Configure all directories recursively and create Makefiles

GCC 3.3

\$(BUILD)

• Then run make in each directory recursively

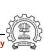

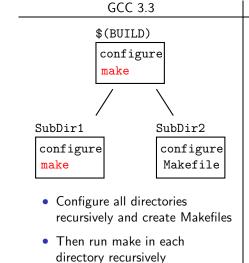

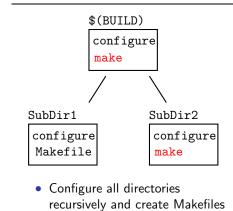

GCC 3.3

- Then run make in each
- directory recursively

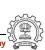

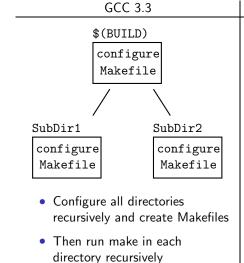

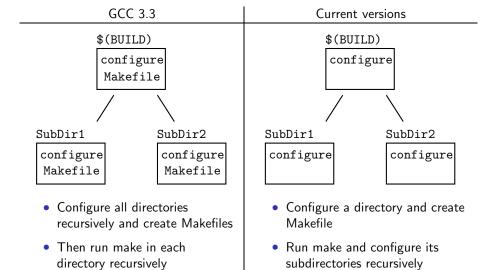

Current versions

July 09

10/32

**Alternatives in Configuration** 

\$(BUILD) \$(BUILD) configure configure Makefile Makefile SubDir1 SubDir2 SubDir1 SubDir2 configure configure configure configure Makefile Makefile Configure all directories Configure a directory and create Makefile recursively and create Makefiles

**Essential Abstrations in GCC** 

Then run make in each

directory recursively

GCC Resource Center, IIT Bombay

Run make and configure its

subdirectories recursively

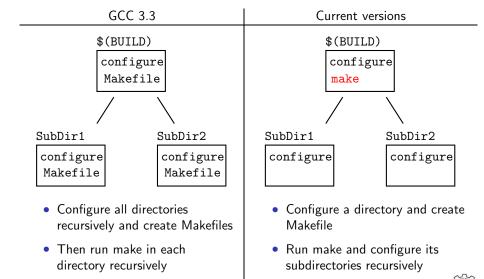

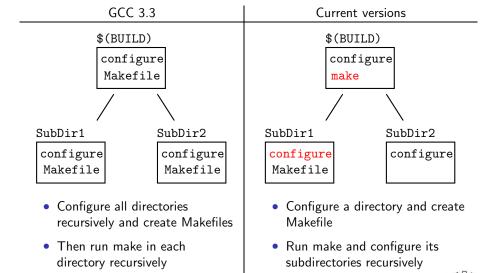

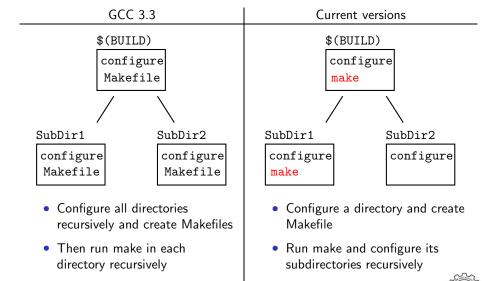

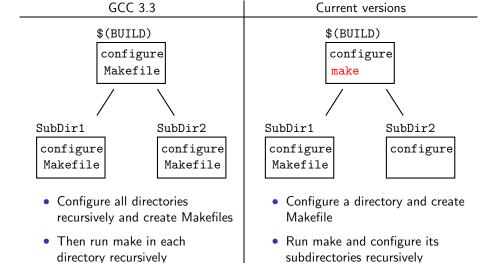

Current versions

10/32

GCC 3.3

\$(BUILD) \$(BUILD) configure configure Makefile make SubDir1 SubDir2 SubDir1 SubDir2 configure configure configure configure Makefile Makefile Makefile Makefile Configure all directories Configure a directory and create Makefile recursively and create Makefiles Then run make in each Run make and configure its directory recursively subdirectories recursively

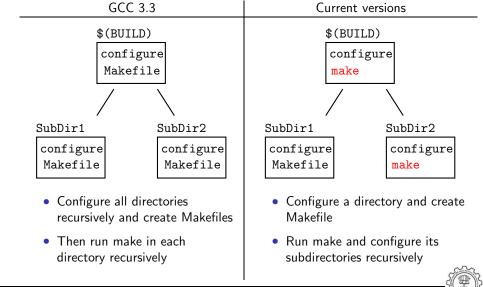

Current versions

10/32

GCC 3.3

\$(BUILD) \$(BUILD) configure configure Makefile make SubDir1 SubDir2 SubDir1 SubDir2 configure configure configure configure Makefile Makefile Makefile Makefile Configure all directories Configure a directory and create Makefile recursively and create Makefiles Then run make in each Run make and configure its directory recursively subdirectories recursively

Current versions

10/32

GCC 3.3

## **Alternatives in Configuration**

\$(BUILD) \$(BUILD) configure configure Makefile Makefile SubDir1 SubDir2 SubDir1 SubDir2 configure configure configure configure Makefile Makefile Makefile Makefile Configure all directories Configure a directory and create Makefile recursively and create Makefiles Then run make in each Run make and configure its directory recursively subdirectories recursively

Getting Started with GCC: Configuration and Building

**Steps in Configuration and Building** 

11/32

July 09

| Usual | Steps |
|-------|-------|
|       |       |

Download and untar the source

- cd \$(SOURCE)
  - ./configure
  - make
- make install

GCC Resource Center, IIT Bombay

Steps in GCC

| <ul> <li>Download and untar the source</li> </ul> |
|---------------------------------------------------|
| • cd \$(SOURCE)                                   |

Usual Steps

- ./configure
- make
- make install

Usual Steps

Steps in GCC

| <ul> <li>Download and untar the source</li> </ul> | <ul> <li>Download and untar the source</li> </ul> |
|---------------------------------------------------|---------------------------------------------------|
| • cd \$(SOURCE)                                   |                                                   |
| • ./configure                                     |                                                   |
| • make                                            |                                                   |
| • make install                                    |                                                   |

11/32

Usual Steps

Download and untar the source

• make install

• make instal.

Steps in GCC

Download and untar the source

• cd \$(BUILD)

**Essential Abstrations in GCC** 

GCC GCC Resource Center, IIT Bombay

11/32

Usual Steps

• make

make install

Steps in GCC

Download and untar the source

• cd \$(BUILD)

• \$(SOURCE)/configure

**Essential Abstrations in GCC** 

CC GCC Resource Center, IIT Bombay

- ./configure make

cd \$(SOURCE)

- make install

Download and untar the source

Download and untar the source

Steps in GCC

- cd \$(BUILD)
- \$(SOURCE)/configure
- make

make

make install

Steps in GCC

Download and untar the source

11/32

### \_\_\_\_\_

make

make install

Usual Steps

Download and untar the source

make

make install

Steps in GCC

Download and untar the source

11/32

### \_\_\_\_\_

make

make install

Usual Steps

Download and untar the source

Usual Steps

Download and untar the source

11/32

| • | cd | \$(SOURCE) |
|---|----|------------|

- ./configure
- make
- make install

Download and untar the source

- \$(SOURCE)/configure
  - make

• cd \$(BUILD)

make install

GCC generates a large part of source code during configuration!

12/32

### building a Compiler. Terminology

- The sources of a compiler are compiled (i.e. built) on Build system, denoted BS.
- The built compiler runs on the *Host system*, denoted HS.
- The compiler compiles code for the *Target system*, denoted TS.

The built compiler itself runs on HS and generates executables that run on TS.

| BS = HS = TS         | Native Build   |
|----------------------|----------------|
| $BS = HS \neq TS$    | Cross Build    |
| $BS \neq HS \neq TS$ | Canadian Cross |

### Example

Native i386: built on i386, hosted on i386, produces i386 code.

Sparc cross on i386: built on i386, hosted on i386, produces Sparc code.

### Bootstrapping

A compiler is just another program

It is improved, bugs are fixed and newer versions are released

To build a new version given a built old version:

- 1. Stage 1: Build the new compiler using the old compiler
- 2. Stage 2: Build another new compiler using compiler from stage 1
- 3. Stage 3: Build another new compiler using compiler from stage 2 Stage 2 and stage 3 builds must result in identical compilers
- ⇒ Building cross compilers stops after Stage 1!

i386 cc

Getting Started with GCC: Configuration and Building

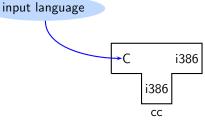

15/32

### i Notation for a Compile

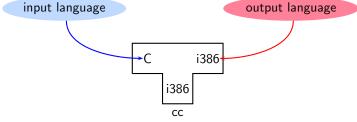

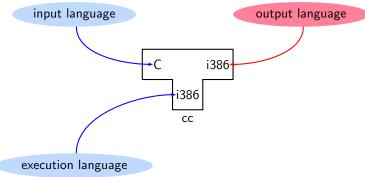

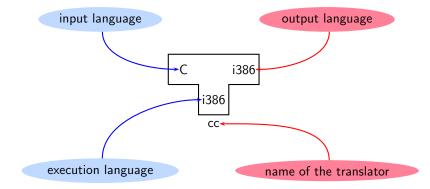

Getting Started with GCC: Configuration and Building

Source

GCC

July 09

Requirement: BS = HS = TS = i386

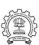

A Native Build on i386

July 09

GCC Resource Center, IIT Bombay

A Native Build on i386

i386

i386

July 09

i386

**Essential Abstrations in GCC** 

# A Native Build on i386

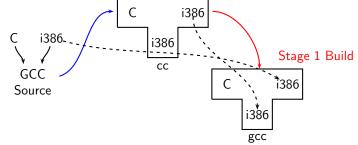

Requirement: BS = HS = TS = i386

• Stage 1 build compiled using cc

• Stage 1 build compiled using cc

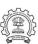

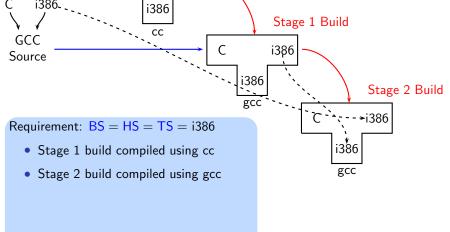

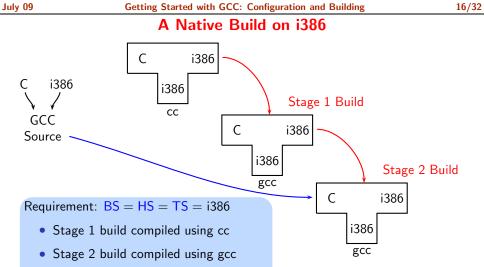

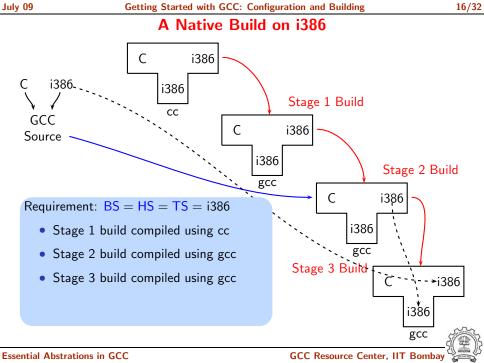

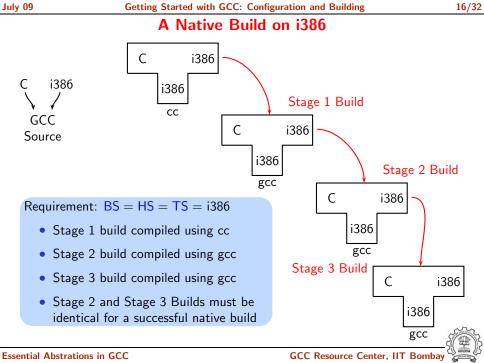

Getting Started with GCC: Configuration and Building

A Cross Build on i386

17/32

GCC Source

July 09

GCC Resource Center, IIT Bombay

Getting Started with GCC: Configuration and Building

A Cross Build on i386

i386

17/32

July 09

**Essential Abstrations in GCC** 

Getting Started with GCC: Configuration and Building

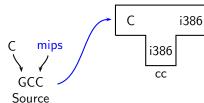

Requirement: 
$$BS = HS = i386$$
,  $TS = mips$ 

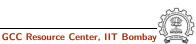

17/32

July 09

17/32

# A Cross Build on i386

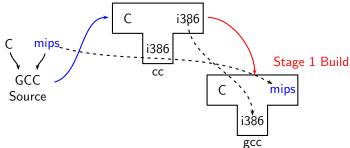

Requirement: BS = HS = i386, TS = mips

• Stage 1 build compiled using cc

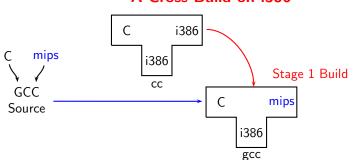

Requirement: BS = HS = i386, TS = mipsStage 1 build compiled using cc

i386

Stage 1 build compiled using cc
 Stage 2 build compiled using gcc
 Its HS = mips and not i386!

i386

### Essential Abstrations in GCC

GCC

Source

gcc

Stage 1 Build

mips

i386

18/32

### A More Detailed Look at Building

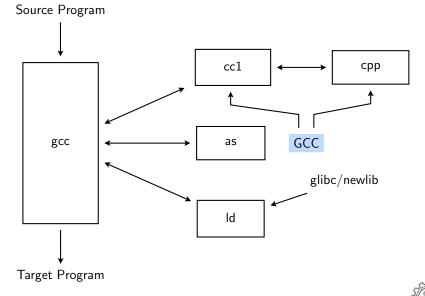

## Partially generated and downloaded

Getting Started with GCC: Configuration and Building

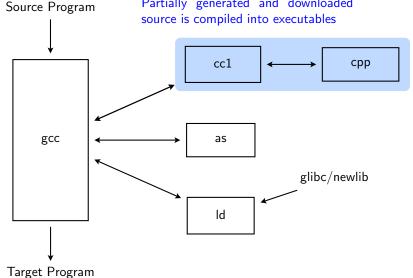

July 09

Target Program

ld

Getting Started with GCC: Configuration and Building

A More Detailed Look at Building

18/32

Existing executables are directly used

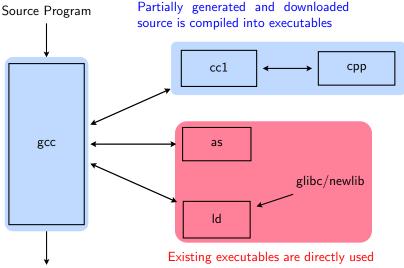

Getting Started with GCC: Configuration and Building

A More Detailed Look at Building

Target Program

July 09

Getting Started with GCC: Configuration and Building

A More Detailed Look at Cross Build

Requirement: BS = HS = i386, TS = mips

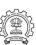

19/32

July 09

### A More Detailed Look at Cross Build

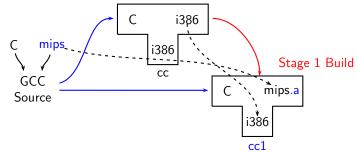

Requirement: BS = HS = i386, TS = mips

Stage 1 build consists of only cc1 and not gcc

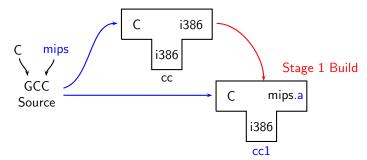

Getting Started with GCC: Configuration and Building

Requirement: BS = HS = i386, TS = mips

- Stage 1 build consists of only cc1 and not gcc
- Stage 1 build cannot create executables
- Library sources cannot be compiled for mips using stage 1 build

19/32

## A More Detailed Look at Cross Build

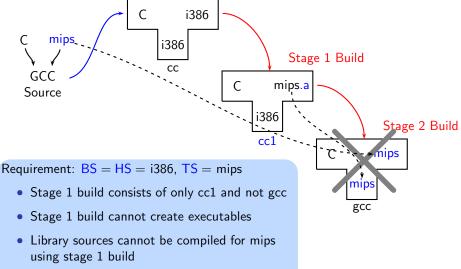

Stage 2 build is not possible

### Cross Build Revisited

- Option 1: Build binutils in the same source tree as gcc Copy binutils source in \$(SOURCE), configure and build stage 1
- Option 2:
  - Compile cross-assembler (as), cross-linker (ld), cross-archiver (ar), and cross-program to build symbol table in archiver (ranlib),
  - Copy them in \$(INSTALL)/bin
  - Build stage 1 of GCC

### Information Required for Configuring GCC

- Build-Host-Target systems inferred for native builds
- Specify Target system for cross builds Build 

  Host systems: inferred
- Build-Host-Target systems can be explicitly specified too
- For GCC: A "system" = three entities
  - "cpu"
  - "vendor"
  - os"
  - e.g. sparc-sun-sunos, i386-unknown-linux, i386-gcc-linux

Getting Started with GCC: Configuration and Building

This is what we specify

• cd \$(BUILD)

**Essential Abstrations in GCC** 

Getting Started with GCC: Configuration and Building

July 09

This is what we specify

• \$(SOURCE) configure <options> configure output: customized Makefile

## **Commands for Configuring and Building GCC**

Getting Started with GCC: Configuration and Building

This is what we specify

- cd \$(BUILD)
- \$(SOURCE) configure <options> configure output: customized Makefile
- make 2> make.err > make.log

- cd \$(BUILD)
- \$(SOURCE) configure <options> configure output: customized Makefile
- make 2> make.err > make.log
- make install 2> install.err > install.log

Getting Started with GCC: Configuration and Building

#### Build for a Given Machine

#### This is what actually happens!

- Generation
  - ► Generator source (\$(SOURCE)/gcc/gen\*.c) is read and generator executables are are created in \$(BUILD)/gcc
  - MD files are read by the generator executables and back end source code is generated in \$(BUILD)/gcc
- Compilation
  - Other source files are read from \$(SOURCE) and executables created in corresponding subdirectories of \$(BUILD)
- Installation
  - Created executables and libraries are copied in \$(INSTALL)

## **Build failures due to Machine Descriptions**

Getting Started with GCC: Configuration and Building

Incomplete MD specifications Unsuccessful build Incorrect MD specification Successful build but run time failures/crashes (either ICE or SIGSEGV)

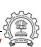

25/32

July 09

--enable-languages

--prefix=\$(INSTALL) --program-prefix

--disable-bootstrap

Build stage 1 only

Prefix string for executable names

Default names: c, c++, fortran, java, objc

Necessary for cross build

Possible host-cpu-vendor strings: Listed in \$(SOURCE)/config.sub

**Essential Abstrations in GCC** 

GCC Resource Center, IIT Bomba

#### Part 4

## Registering New Machine Descriptions

- 3
- Define a new system name, typically a triple.
   e.g. spim-gnu-linux
- Edit \$(SOURCE)/config.sub to recognize the triple
- Edit \$(SOURCE)/gcc/config.gcc to define
  - any back end specific variables
  - any back end specific files
  - ▶ \$(SOURCE)/gcc/config/<cpu> is used as the back end directory

for recognized system names.

#### Tip

Read comments in \$(SOURCE)/config.sub & \$(SOURCE)/gcc/config/<cpu>.

### Registering Spim with GCC Build Process

Eventually, we want to add multiple descriptions:

- Step 1. In the file \$(SOURCE)/config.sub
  - Add to the case \$basic\_machine
    - spim\* in the part following
      - # Recognize the basic CPU types without company name.
    - spim\*-\* in the part following
      - # Recognize the basic CPU types with company name.

GCC Resource Center, IIT Bombay

July 09

- Step 2. In the file \$(SOURCE)/gcc/config.gcc
- In case \${target} used for defining cpu\_type, add

```
spim*-*-*)
    cpu_type=spim
;;
```

This specifies the directory \$(SOURCE)/gcc/config/spim in which the machine descriptions files are supposed to be made available.

Getting Started with GCC: Registering New Machine Descriptions

```
In case ${target} for
# Support site-specific machine types.
```

spim\*-\*-\*) gas=no

add

gnu\_ld=no

tm\_file=spim/\${target\_noncanonical}.h

md\_file=spim/\${target\_noncanonical}.md

out\_file=spim/\${target\_noncanonical}.c

tm\_p\_file=spim/\${target\_noncanonical}-protos.h

#### Part 5

## Testing GCC

## GCC testing framework

 Option 1: Build GCC and execute the command \$(BUILD)/gcc directory make check
 or

make check-gccOption 2: Use the configure option --enable-checking

- Possible list of checks
  - Compile time consistency checks assert, fold, gc, gcac, misc, rtl, rtlflag, runtime, tree, valgrind
  - Default combination names

Pre-requisites - Dejagnu, Expect tools

- yes: assert, gc, misc, rtlflag, runtime, tree
- release: assert, runtime
- all: all except valgrind

30/32

## GCC testing framework

- make will invoke runtest command
- Specifying runtest options using RUNTESTFLAGS to customize torture testing

make check RUNTESTFLAGS="compile.exp"

• Inspecting testsuite output: \$(BUILD)/gcc/testsuite/gcc.log

GCC Internals document contains an exhaustive list of options for testing

#### Part 6

# Summary

Choose the source language: C (--enable-languages=c)

- Choose installation directory: (--prefix=<absolute path>)
  - Choose the target for non native builds: (--target=sparc-sunos-sun)
  - Run: configure with above choices
  - Run: make to
    - generate target specific part of the compiler
    - build the entire compiler
  - Run: make install to install the compiler

#### Tip

Redirect <u>all</u> the outputs:

\$ make > make.log 2> make.err

32/32

- Untar the GCC source provided and register the spim machine descriptions in the source.
- Configure GCC for spim target and build the compiler. Observe where the build process failed fails and try to find out why it fails.
- Configure with the option --disable-bootstrap. Does the build process fail now? Why?
- Add a new target in the Makefile.in

```
cc1:
    make all-gcc TARGET-gcc=cc1$(exeext)
```

 Build with the command make cc1. Does the build process fail now? Why?